# **Úloha 1: Elektromagnetická indukce**

Měření probíhá na zařízení s magnetem umístěným na závěse z tenkých vlasců.

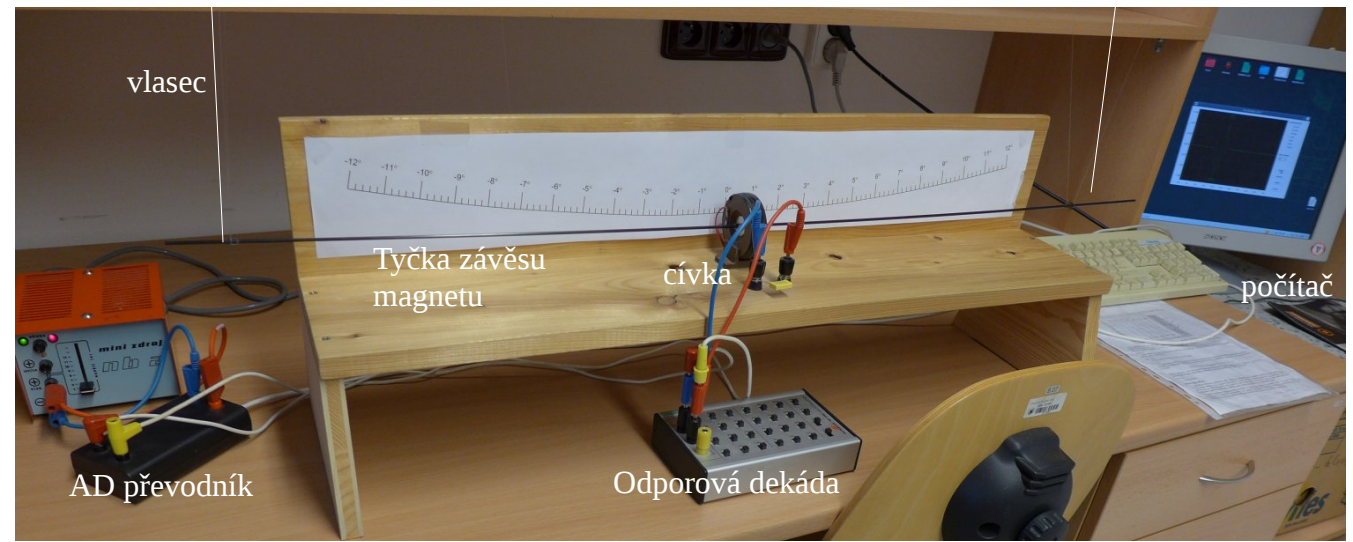

Obr. 1: Zářízení k měření elektromagnetické indukce. Magnet je upevněn na lehké karbonové tyčce zavěšené na vlascích. Jejich polohy jsou zhruba naznačeny bílými čarami; ve skutečnosti nejsou na fotografii viditelné. Na tomto obrázku se magnet nachází uprostřed cívky, tedy v rovnovážné poloze. Pokud magnet rozkýváme, tak se při jeho průletu cívkou indukuje elektrické napětí snímané AD převodníkem do počítače jako závislost indukovaného napětí na čase.

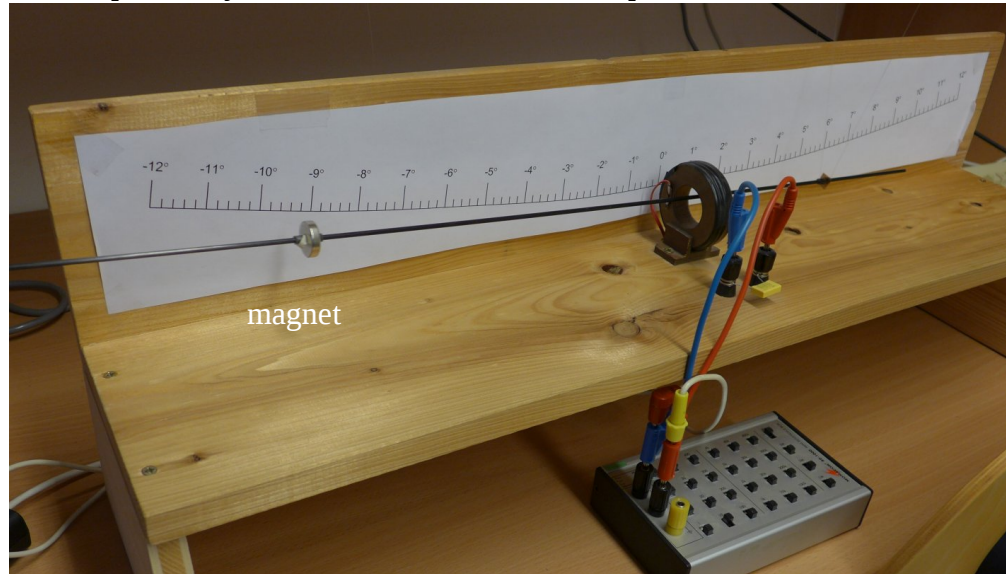

Obr. 2: Magnet v závěsu vychýlen z rovnovážné polohy. Podle stupnice na lavici je jeho výchylka asi 9°.

Měření probíhá nasledovně: student rozkýve magnet a na počítači spustí měření indukovaného napětí. Je možné nastavit celkovou dobu měření a vzorkovací frekvenci – tedy časovou prodlevu mezi jednotlivými naměřenými hodnotami napětí. Při distanční formě bude každému studentu přidělana sada dat pro povinnou a volitelnou část A. Volitelná část B (galvanoměr) není z praktických důvodů v distanční formě k dispozici.

Při každém měření jsou zaznamenány tři textové soubory: soubor s příponou .dat obsahuje první sloupec čas od začátku měření a druhý indukované napětí, soubor s příponou .max obsahuje seznam automaticky vyhledaných maxim indukovaného napětí: pořadí maxima, čas ve kterém bylo maximum nalezeno a hodnota napětí, soubor s příponou .min ekvivalentní hodnoty pro nalezená minima.

- V povinné části měření probíhá následovně: magnet vychýlíme na zvolenou hodnotu, spustíme program tak, abychom změřili jeden průlet magnetu cívkou. Měření opakujeme pro jinou výchylku magnetu. Výsledkem je závislost amplitudy napětí a doby průletu magnetu cívkou na úhlové výchylce magnetu. Amplitudu napětí určíme jako průměr absolutních hodnot maximální a minimální hodnotu napětí. Dobu průletu magnetu určíme jako časovou prodlevu mezi maximální a minimální hodnotou napětí. Ze závislosti doby průletu na výchylce určíme průměr cívky podle návodu. Ten pak využijeme pro určení magnetického momentu magnetu ze závislosti amplitudy napětí na výchylce magnetu.
- Ve volitelné části sledujeme tlumení pohybu magnetu. Elektromagnetické tlumení závisí na indukovaném proudu protékajícím cívkou a ten je nepřímo úměrný odporu v obvodu. Pokud nastavíme na odporvé dekádě velmi vysoký odpor (v řádu megaohmů) je elektromagnetické zanedbatelné a tlumení pohybu magnetu je mechanického rázu (odpor vzduchu, tření v závěsech). Naopak při malém odporu obvodu je elektromagnetické tlumení významné. Student obdrží několik závislostí amplitud indukovaného napětí na čase (výhodně použít soubory s maximy nebo minimy) pro různé hodnoty odporu. Ověřte že při velkém odporu klesá amplituda exponenciálně a při malém odporu lineárně. Lineární útlum by měl být nepřímo úměrný odporu obvodu. Celkový odpor v obvodu je roven součtu odporu dekády *R* a odporu cívky *RC*. Měřená amplituda napětí je ovšem úměrná úbytku napětí na odporové dekádě, nikoli indukovanému napětí. Abychom získali indukované napětí, musíme měřené napětí opravit multiplikativním faktorem (*R*+*RC*)/*R*.

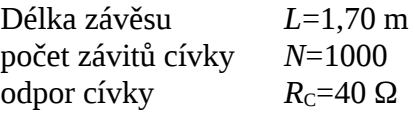

## **Úloha: Nelineární charakteristiky tranzistoru**

Meranie prebieha na samostatne zostavenom zapojení podľa schémy v návode na meranie. Zapojenie môžete vidieť na Obr.1 a detaily jednotlivých časti v nasledujúcich obrázkoch.

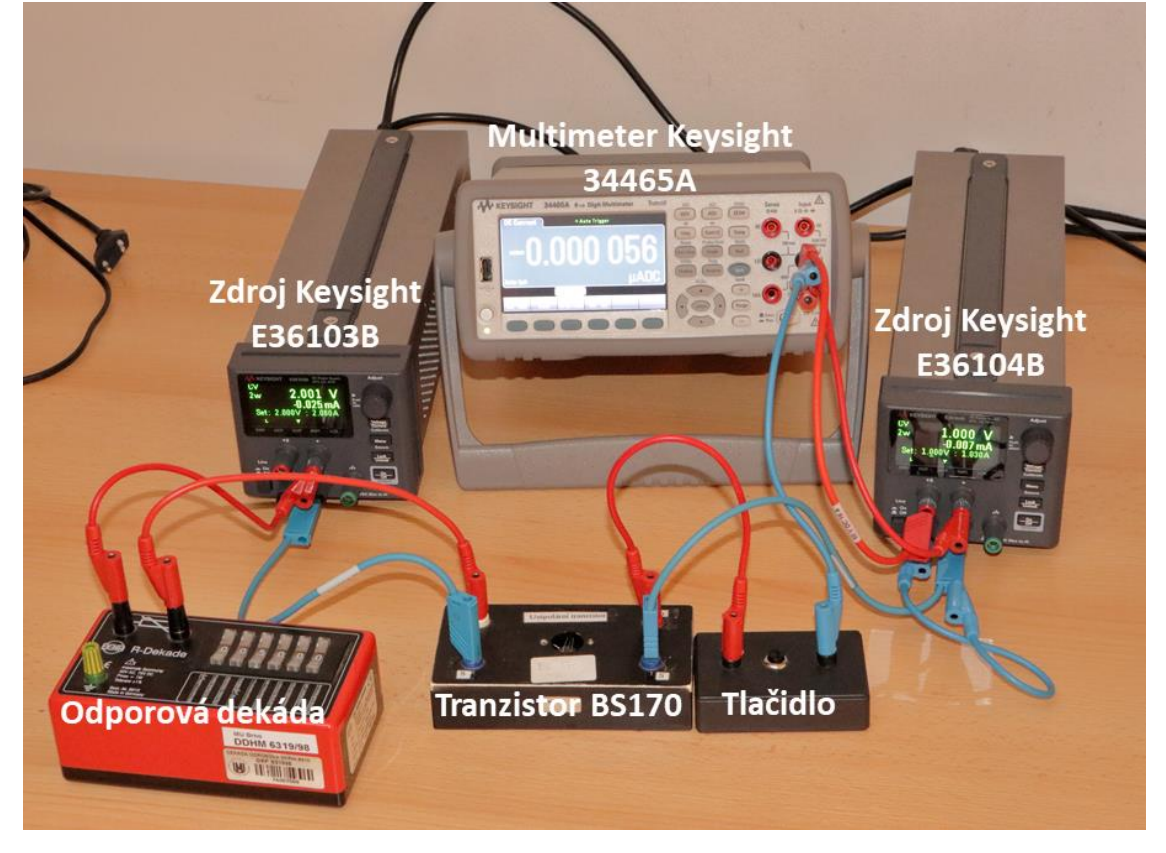

*Obr. 1 Zapojenie pre meranie statických charakteristík unipolárneho tranzistoru.*

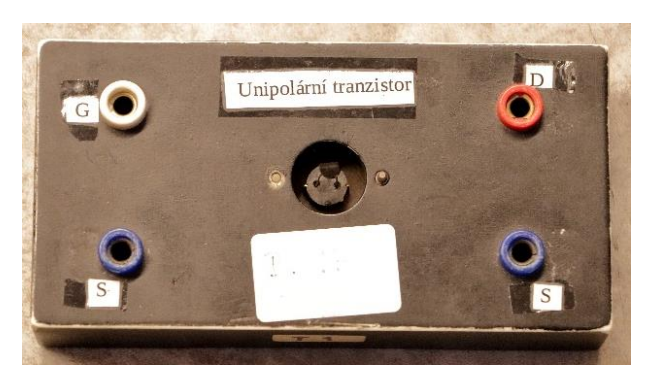

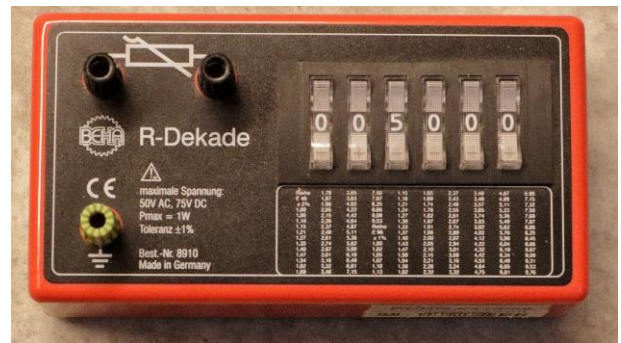

*Obr. 3 Unipolarny transistor BS170. Obr. 2 Odporova dekáda s nastaveným odporom 5 kΩ.*

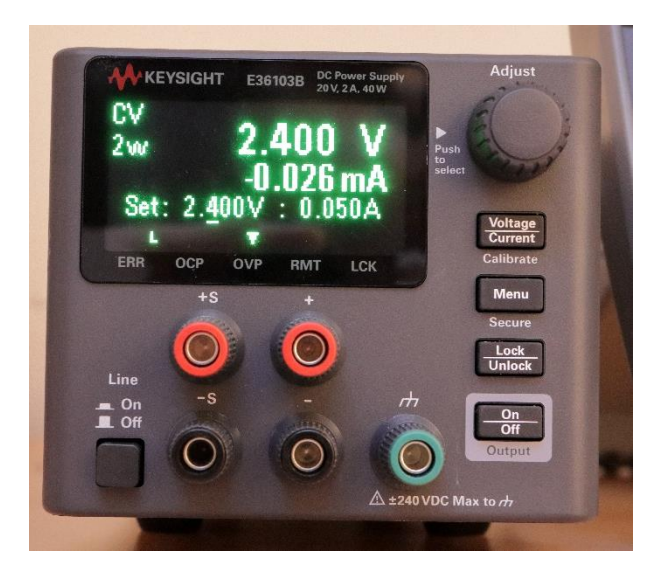

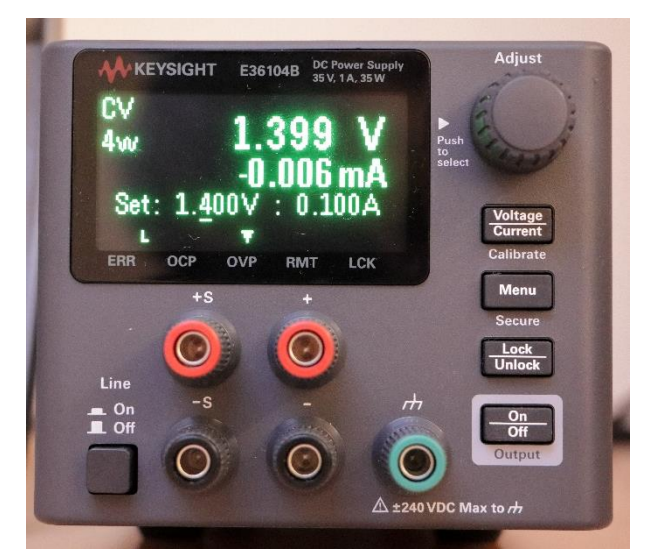

*Obr. 4 Detail zdroja Keysight E36103B Obr. 5 Detail zdroja Keysight E36104B*

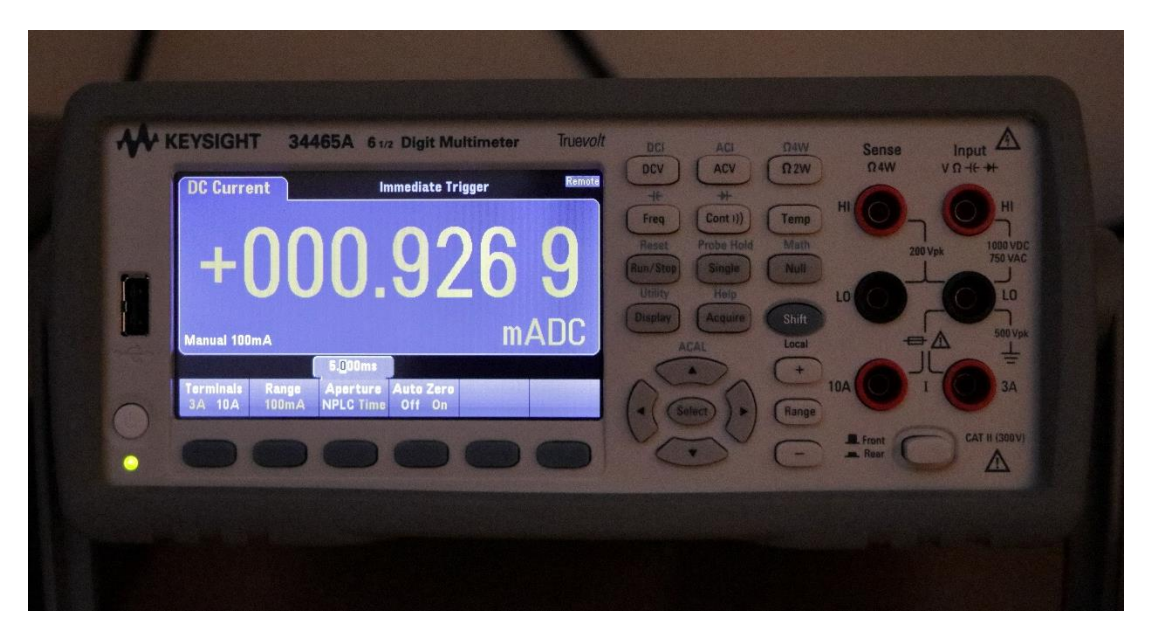

*Obr. 6 Detail multimetra Keysight 34465A*

Prvá časť úlohy spočíva v ručnom meraní prevodnej a výstupnej charakteristiky. Výstupnú charakteristiku meriame tak že, na zdroji E23104B na Obr.1 vľavo nastavíme hodnotu napätia na hradle U<sup>G</sup> pomocou otočného manipulátora Adjust, ktorý môžeme vidieť na obr.4 vpravo hore. Na zdroji E36104B postupne meníme napätie  $U_D$  a pri každej hodnote zopneme obvod pomocou tlačidla a odčítame hodnotu prúdu z multimetra 34465A, ktorého detail je na obr.6.

Prevodnú charakteristiku meriame podobne s tým, že na stavíme hodnotu napätia U<sub>D</sub> na zdroji a postupne zvyšujeme napätie na hradle U<sub>G</sub>. Rovnako po zmene napätia U<sub>G</sub> stlačíme tlačidlo a odčítame hodnotu prúdu z multimetra.

Druhá časť merania spočíva v automatizovanom meraní pomocou počítača, kde zo zapojenia odstránime tlačidlo. V počítači potom spustime program na meranie prevodnej alebo výstupnej charakteristiky, ktorý priamo ovláda oba zdroje aj multimeter. Na obr.7 je zobrazené okno program pre meranie výstupnej charakteristiky. V programe zvolíme hodnotu hradlového napätia v časti B. V časti A zvolíme krok s ktorým sa bude meniť napätie na drain a v časti C spustíme meranie a na konci uložíme namerané dáta. Podobne zmeriame aj prevodnú charakteristiku. Pri automatizovanom meraní zmeriame výstupnú charakteristiku pre päť hodnôt napätia na hradle a prevodnú charakteristiku pre jednu hodnotu na drain.

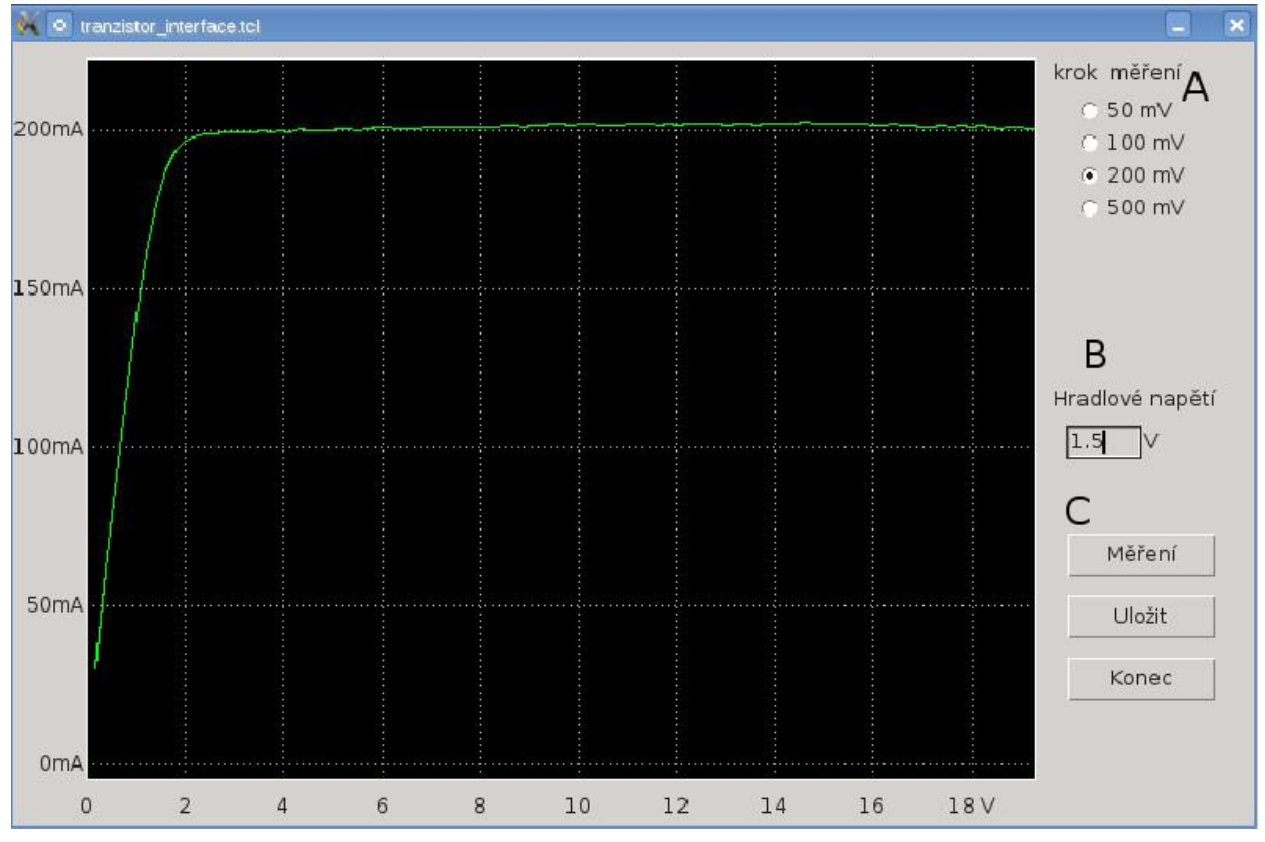

*Obr. 7 Okno program pre meranie výstupnej charakteristiky.*

## **Varianta B: Voltampérova charakteristika LED diód**

V tejto časti merania určime vlnovú dĺžku LED diód z emisných spektier ako vlnovú dĺžku v mieste maximálnej intenzity príslušnej farby. Emisné spektrá sú priložené vo forme súborov z dátami.

Na meranie voltampérovej charakteristiky zapojíme obvod ako na obrázku obr.8. V počítači spustíme program pre automatizovane meranie v ktorom nastavíme maximálnu hodnotu prúdu na 20mA ktorý je bezpečný pre diódu. Okno programu vyzerá podobne ako okno pre meranie výstupnej charakteristiky na obr.7 Po spustení merania bude počítač zvyšovať napätie na dióde pomocou zdroja E36104B zo zvolením krokom až pokiaľ prúdu prechádzajúci diódou nedosiahne hodnotu 20mA.

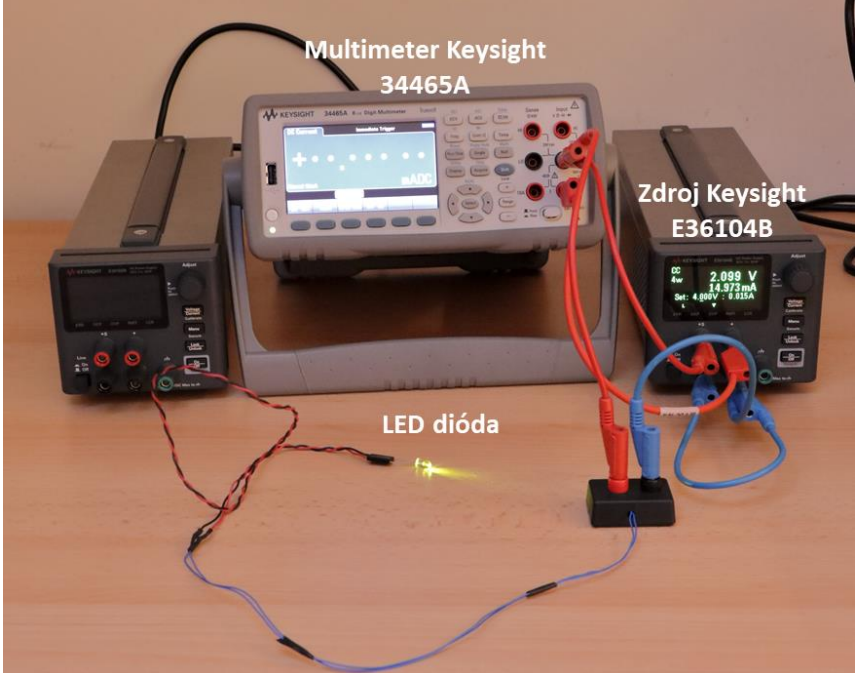

*Obr. 8 Zapojenie pre meranie Voltamperovej charakteristiky LED diódy*

# **Úloha 4: Pohyblivost částic**

Měření probíhá na samostatně sestaveném zapojení střídavého mostu v případě měření odporu mezi elektrodami v elektrolytické cele ponořené do roztoku sádrovce a na automatickém zařízení se střídavým mostem s vlastním displejem, když měříme následně roztok KCl.

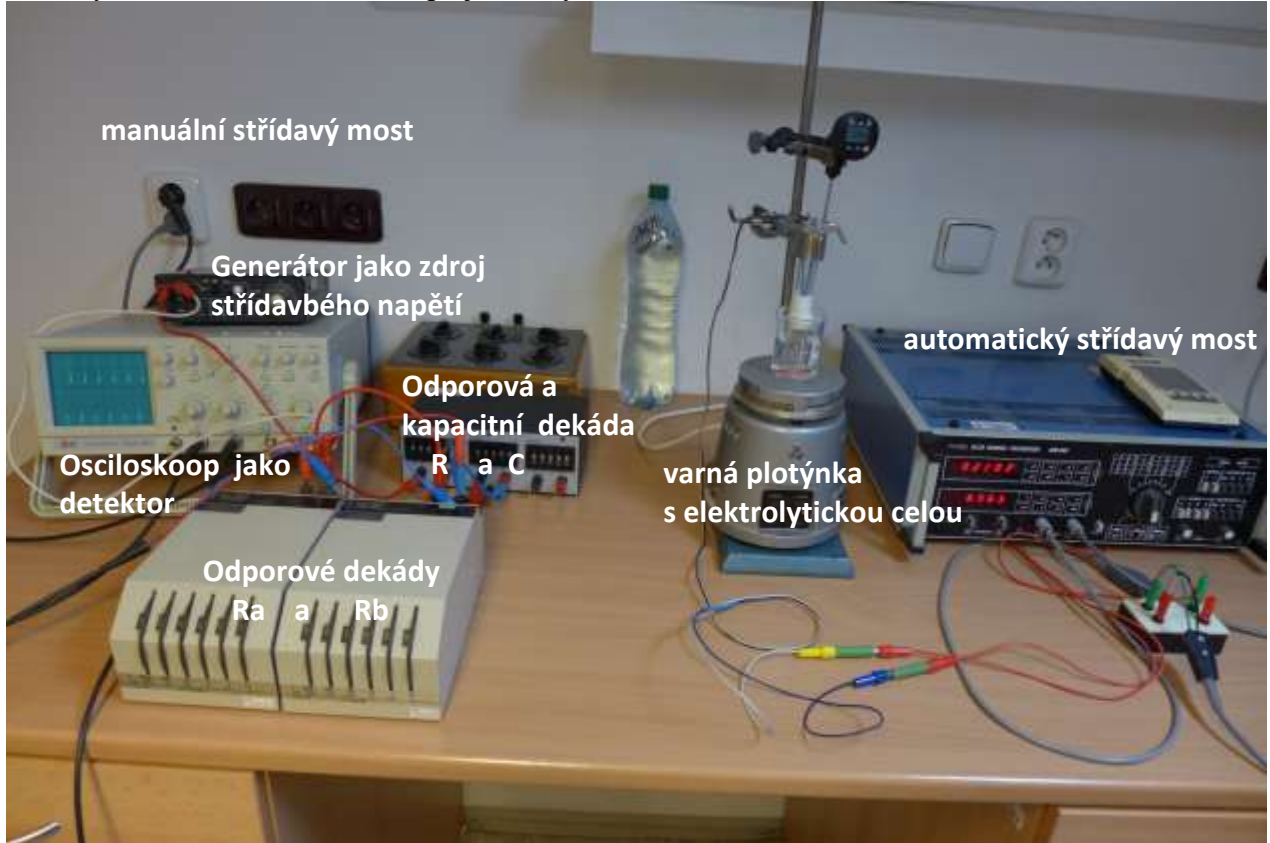

Obr. 1 Celkové zařízení střídavých mostů pro měření odporu pomocí střídavého napětí. Vlevo: sestavený střídavý most podle schématu v návodu; vpravo: automatický střídavý most.

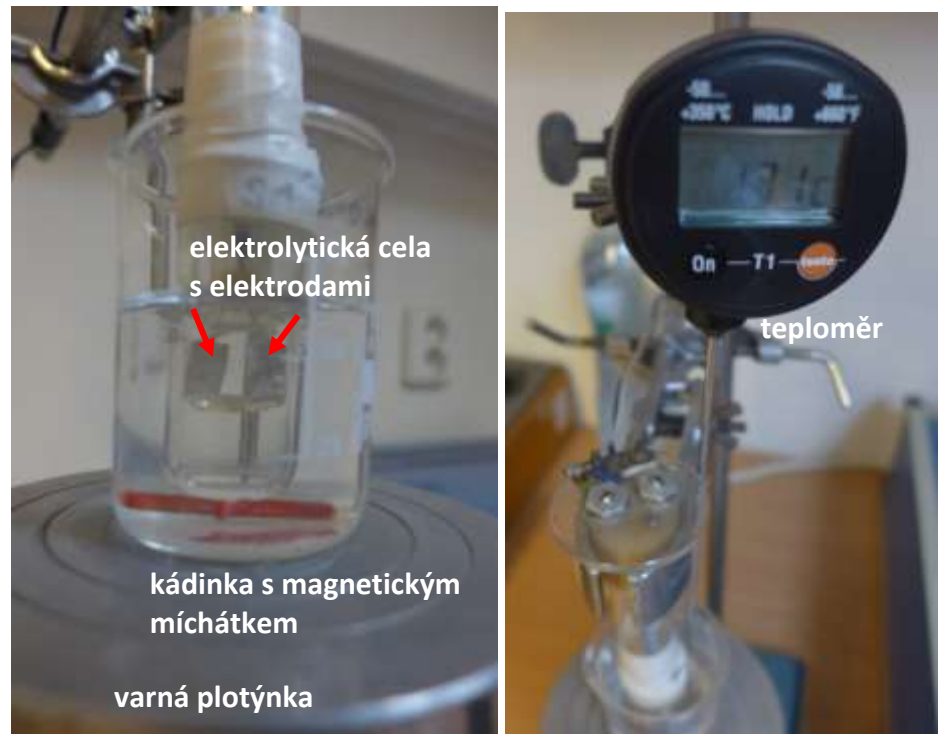

Obr. 2 Vlevo: Detail elektrolytické cely s roztokem sádrovce na varné plotýnce; Vpravo: detail teploměru pro měření teoploty roztoku v cele.

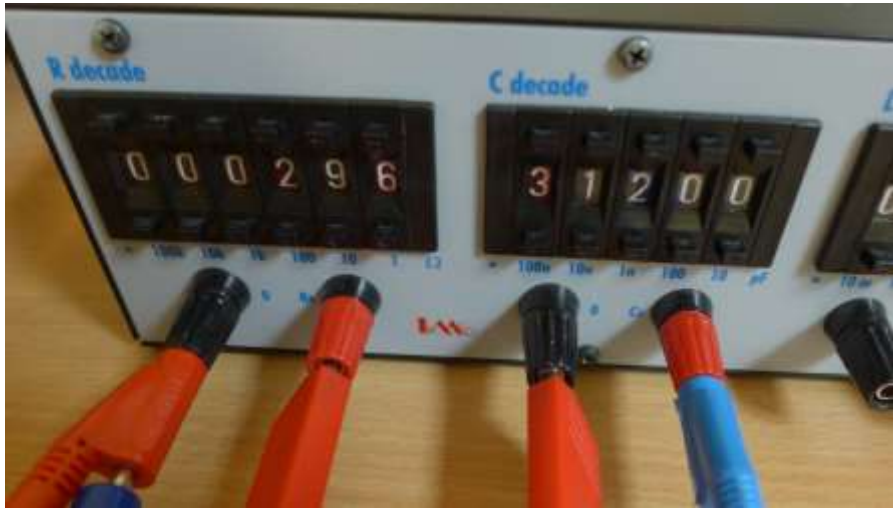

Obr. 3 Detail odporové (vlevo) a kapacitní (vpravo) dekády pro vyrovnávání odporu a kapacity roztoku mezi elektrodami v cele.

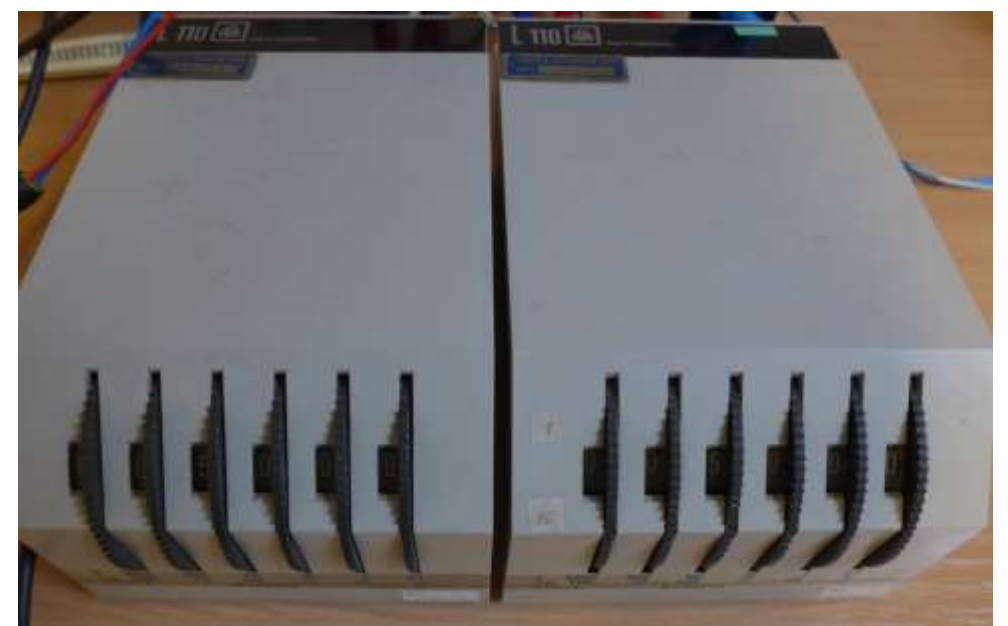

Obr. 4 Detail odporových dekád Ra (vlevo) a Rb (vpravo) které jsou obě ponechány na stejné hodnotě 500 Ohm.

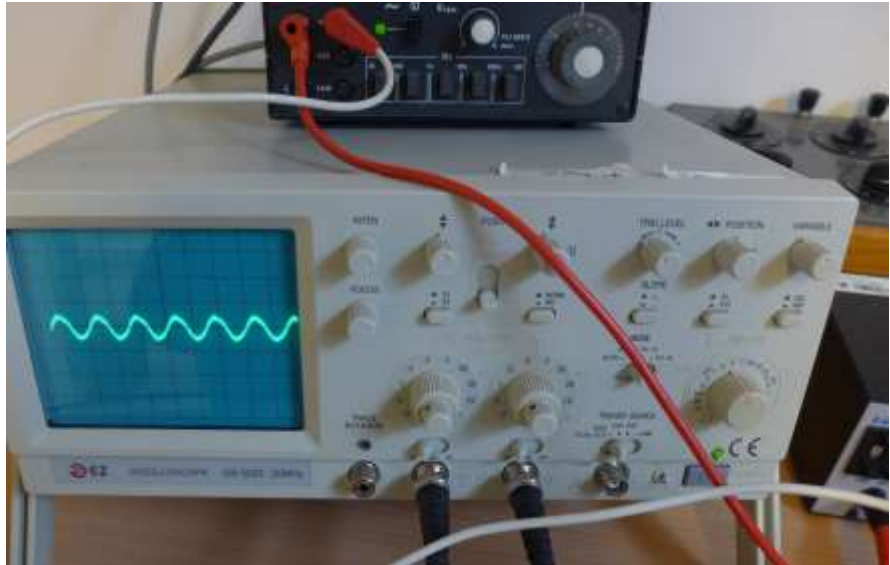

Obr. 5 Detail zdroje harmonických kmitů napětí s nastavitelnou frekvencí f (nahoře) a detail osciloskopu použitého pro detekci střídavého signálu okolo rovnovážné polohy mostu (dole).

**První část povinné úlohy 4** spočívá v měření závislosti odporu mezi elektrodami v cele v nasyceném roztoku sádrovce (obr.2), kdy používáme manuálně zapojený střídavý most, viz obr. 1,3-5. Z naměřeného odporu cely se sádrovcem pro teploty 15-21°C určíme ze známé vodivosti nasyceného roztoku sádrovce, viz tabulka 1 v návodech, kapacitu A elektrolytické cely.

**Ve druhé části povinné úlohy 4** provádíme měření odporu mezi elektrodami cely s 0,02 molárním roztokem KCl  $(0.02 \text{ mol}/\text{l} = 20 \text{ mol}/\text{m}^3)$ , kdy využíváme již jen automatický střídavý most s vnitřní frekvencí f=1 kHz, viz detail na obr. 6. Kapacitu cely A použijeme z první části.

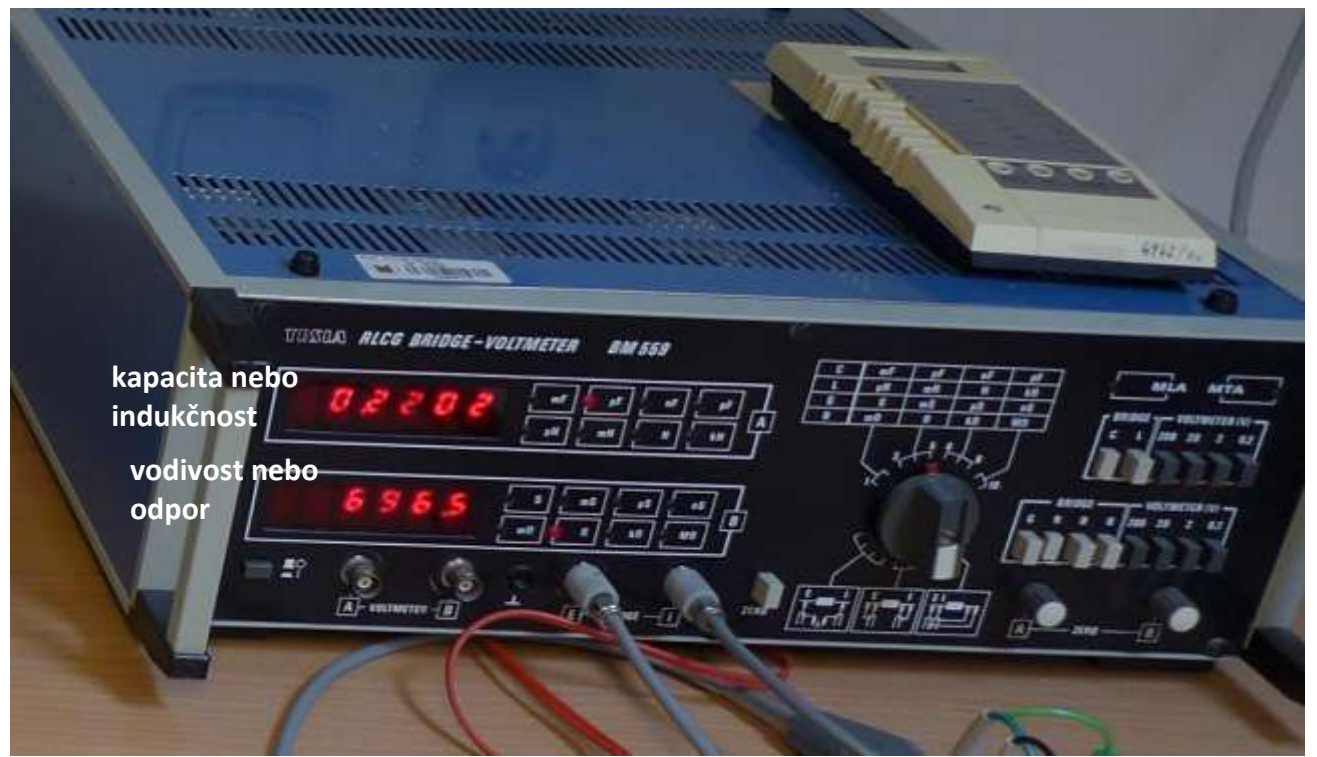

Obr. 6 Detail přístroje obsahující automatický střídavý most pro měřeni odporu, kapacit a indukčnosti.

**Volitelná úloha 4B** využívá experimentu z povinné části 4, kdy zahříváme kádinku s roztokem KCl až do teplot okolo 70°C. Tento zahřátý roztok pak můžeme využít k ohřátí cívky s měděným drátem o celkové délce L=29 m a průřezu S s průměrem d=0.112 mm. Cívku s drátem ponoříme do ohřátého roztoku KCl a sledujeme chladnutí roztoku s cívkou. Teplota roztoku pak přibližně odpovídá teplotě měděného drátu jeož odpor průběžně měříme. Chladnutí cívky pak můžeme urychli přiléváním čisté vody do kádinky s roztokem s KCl. Před experimentem také nezapomeneme změřit odpor cívky při pokojové terplotě. Odpor cívky měříme opět automatickým střídavým mostem.

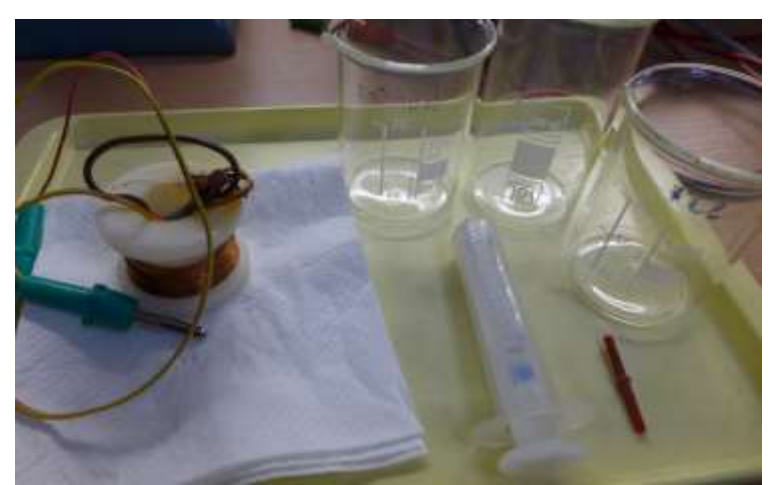

Obr. 7 Cívka s měděným drátem a příslušenství kádinek pro měření uloh 4 a 4B

**Volitelnou úlohu 4A** měříme standartně pomocí mikroskopu s kamerou připojenou na monitor. Na monitoru pak pozorujeme náhodně se pohybující částice běloby pod objektivem mikroskopu, konající tzv. Brownův pohyb. Polohy částic zaznamenáváme v časových intervaly  $\Delta T=5$  s na průhlednou fólii, přilepenou lepící páskou na monitor. Pro zpracování pak využíváme intervaly  $\Delta T = 5$ , 10, 15 s, jako násobky 5. Intervaly  $\Delta T = 5$  s, kdy pokaždé uděláme tečku fixou na fólii v místě aktuální polohy částice, registrujeme pomocí metronomu. Metronom si můžeme nainstalovat jako aplikaci třeba do chytrého telefonu a použít 12 bpm = 5 s. Např. Metronomerous (zdarma bez reklam)<https://play.google.com/store/apps/details?id=mh.knoedelbart.metronomerous> a jiné další. Také je třeba na fólii zaznamenat měřítko úsečky o velikosti 50 µm pomocí Bürkerovy komůrky. To vše pak překreslíme na průsviný papír a přiložíme ke zpracovávanému protokolu.

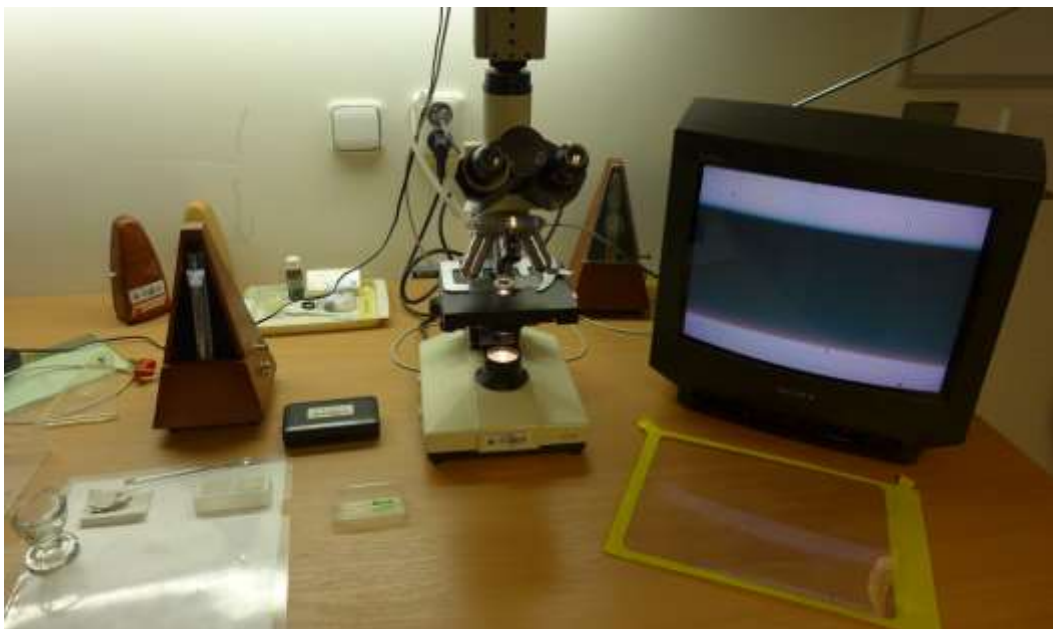

Obr. 8 Celkové vybavení pro pozorování Brownova pohybu částic pod mikroskopem.

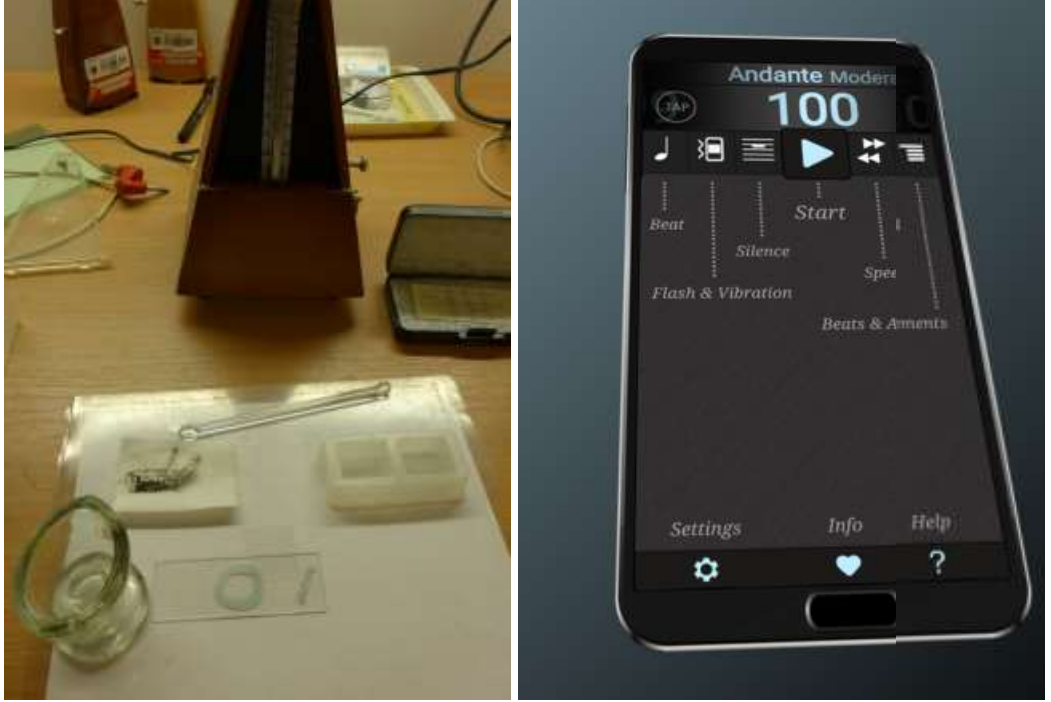

Obr. 9 Vlevo: Vzadu mechanický metronom, vpředu podložní a krycí sklíčka s tubou běloby a kapalinou jako prostředím pro částice.

Vpravo: aplikace Metronomerous v chytrém telefonu, která může sloužit pro generování pravidelných zvukových pulsů za účelem zaznamenání polohy částic v daných aktuálních polohách.

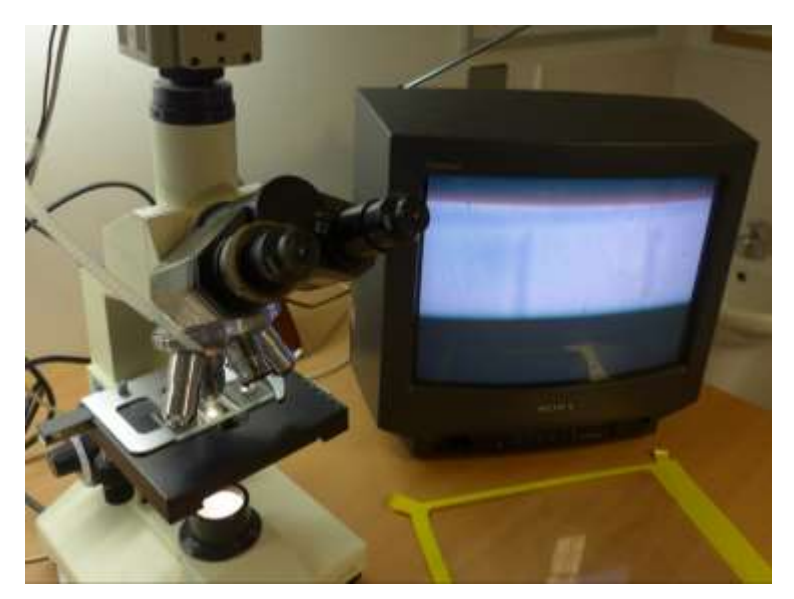

Obr. 10 Mikroskop s monitorem a Bürkerovou komůrkou pod objektivem ukazující měřítko 50 m.

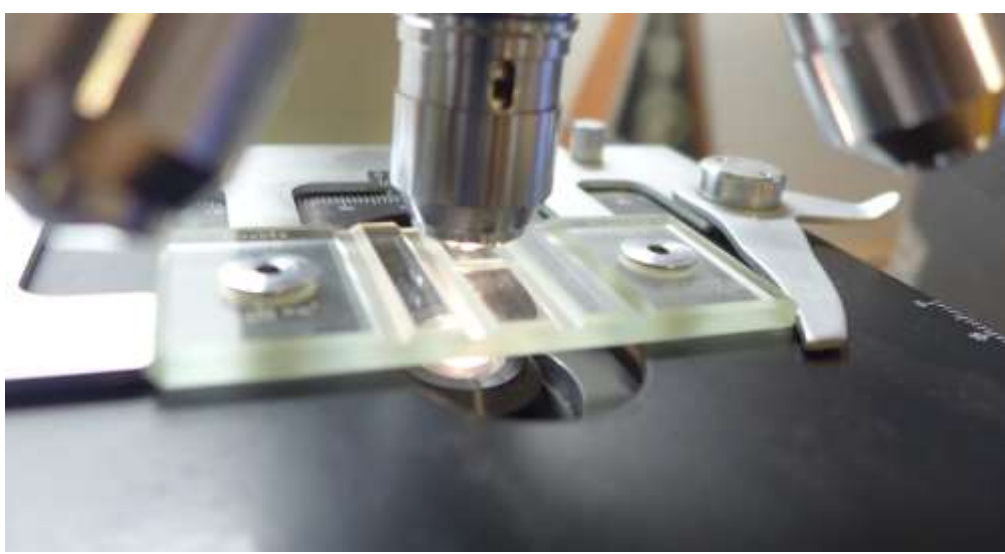

Obr. 11 Detail Bürkerovy komůrky pod objektivem.

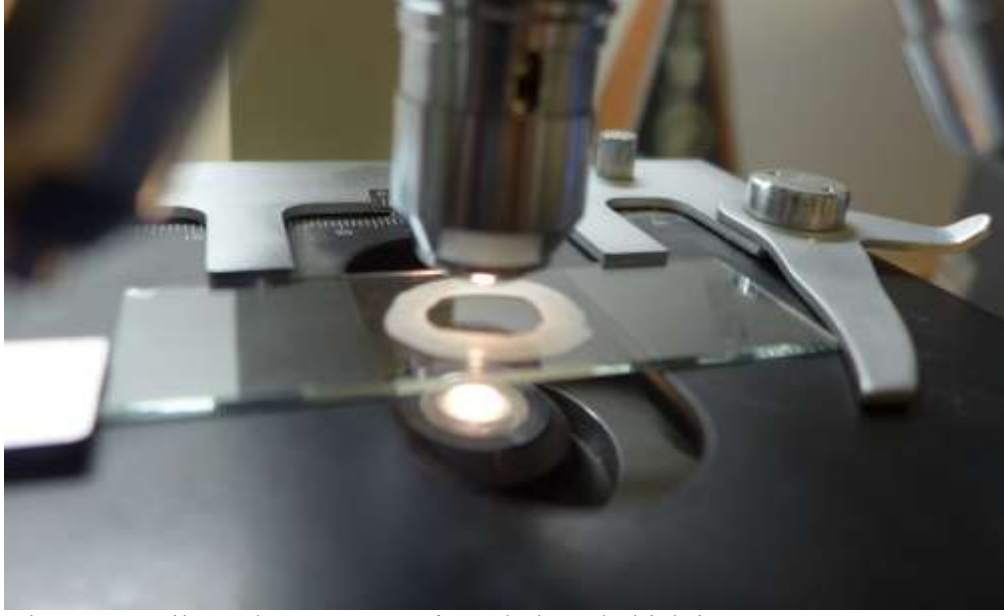

Obr. 12 Detail vzorku pro Brownův pohyb pod objektivem.

### 1. POVINNÁ ČASŤ: Meranie horizontálnej zložky intenzity magnetického poľa Zeme Gaussovým magnetometrom

Horizontálna zložka intenzity magnetického poľa Zeme je rovnobežná so smerom od juhu na sever a vieme ju teda určiť pomocou kompasu. V jeho blízkosti však nemôže byť iný zdroj magnetického poľa, ktorý by strelku vychyľoval. Gaussov magnetometer spočíva práve v tom, že porovnávame intenzitu zemského magnetického pol'a s intenzitou permanentného magnetu pomocou strelky na kompase, ktorá slúži ako detektor lokálneho magnetického poľa.

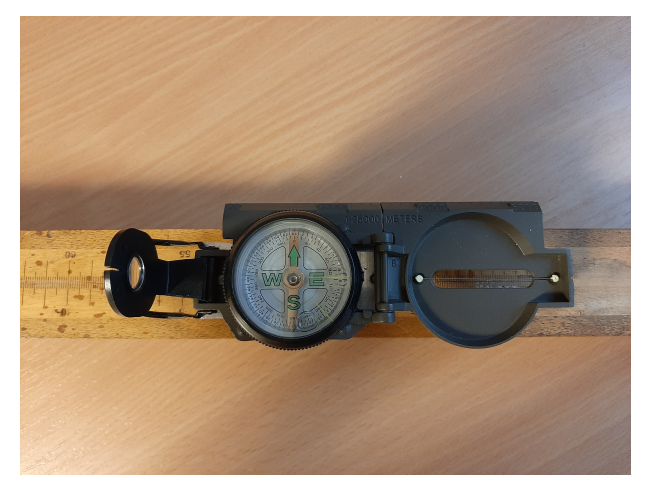

(a) Kompas na drevenej laviˇcke orientovanej kolmo k smeru  $H_z$ .

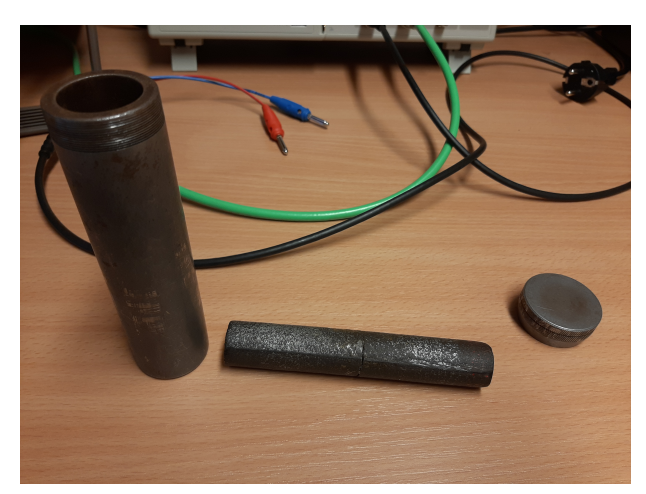

(b) Tyčový magnet s obalom tieniacim jeho magnetické pole.

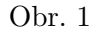

Tyčový magnet je uskladnený v obale tieniacom jeho magnetické pole a môžeme ho vidieť na Obr. 1b. Kompas je umiestnený na drevenej lavici, po ktorej sa bude magnet posúvať, vid' Obr. 1a. Budeme teda merať uhlovú výchylku strelky z rovnovážnej polohy pre rôzne vzdialenosti tyčového magnetu, konkrétne pre vzdialenosti 45 cm, 40 cm a 35 cm od magnetickej strelky, v dvoch Gaussových polohách. Zatiaľ čo v prvej Gaussovej polohe, zobrazenej na Obr. 2a, meriame pole v osi permantného magnetu, v druhej Gaussovej polohe, vid<sup>'</sup> Obr. 2b, meriame pole v priamke vedúcej stredom magnetu a kolmej k jeho osi. Všimnime si, že magnet je orientovaný tak, aby jeho siločiary boli kolmé k  $H_z$ . V opačnom prípade, t.j. ak by siločiary boli rovnobežné s  $H_z$ , nepozorovali by sme výchylku strelky.

V každej vzdialenosti nameriame výchylku pre obe otočenia magnetu, vid<sup>'</sup> Obr. 3a a 3c. Výchylku odčítame pomocou lupy a žltej čiary na sklíčku kompasu. Bez prítomnosti tyčového magnetu ukazovala čiara na vonkajšej stupnici hodnotu 15.6. Ako by sa dalo čakať, strelka sa pri otočení magnetu vychýli do opaˇcnej strany od rovnov´aˇznej polohy, ˇco mˆoˇzeme vidiet' na Obr. 3b a 3d. Takto opakujeme meranie aj na druhej strane lavice pre obe Gaussove polohy. Dostaneme teda pre každú vzdialenosť a každú Gaussovu polohu štyri hodnoty výchylky, ktoré zpriemerujeme. Tieto hodnoty v stupňoch nájdete v textových súboroch s názvom v tvare phi1\_vzdialenost.txt alebo phi2\_vzdialenost.txt.

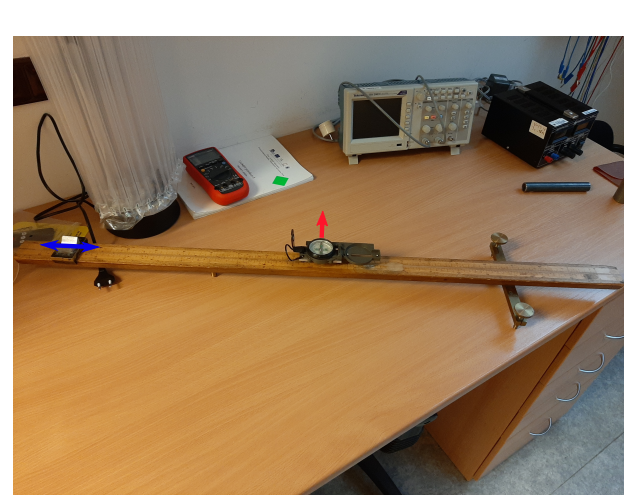

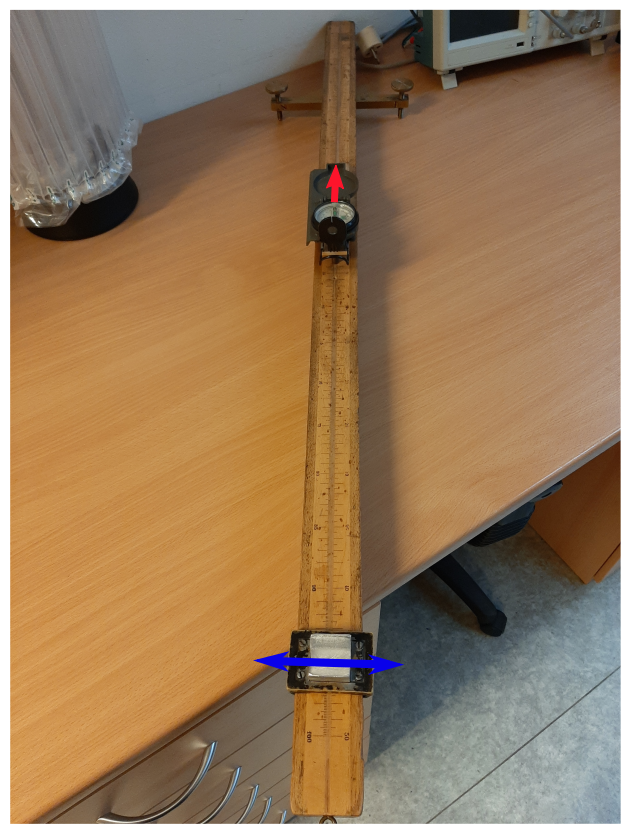

(a) Prvá Gaussova poloha.  $\hfill$  (b) Druhá Gaussova poloha.

Obr. 2: Experimentálne usporiadanie. Červená šípka označuje smer $\mathcal{H}_z,$ modrá šípka polohu tyčvého magnetu.

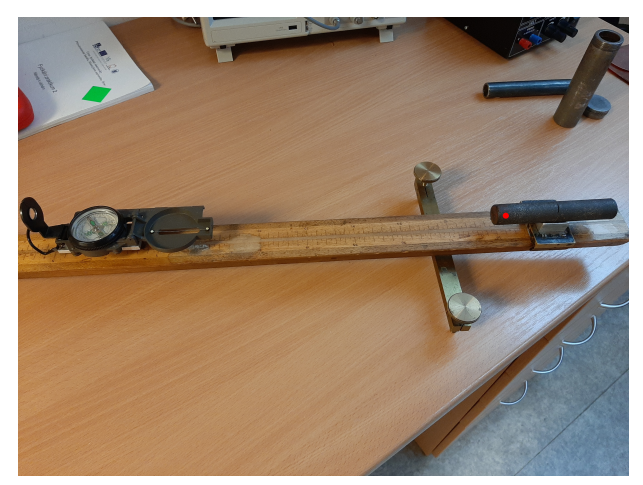

(a) Magnet v prvej Gaussovej polohe vo vzdialenosti 45 cm.

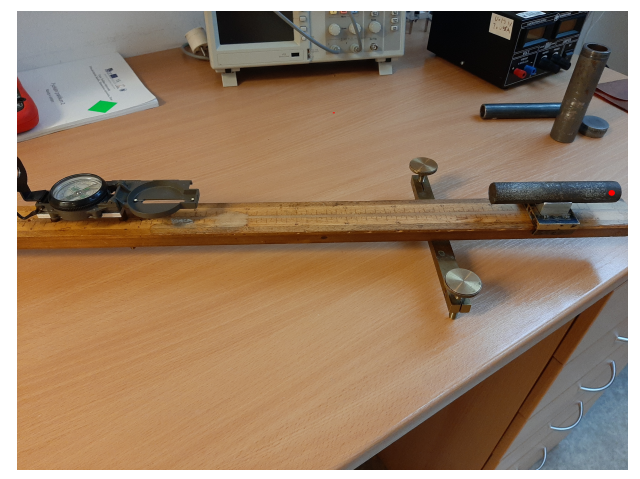

(c) Otočený magnet v prvej Gaussovej polohe vo vzdialenosti 45 cm.

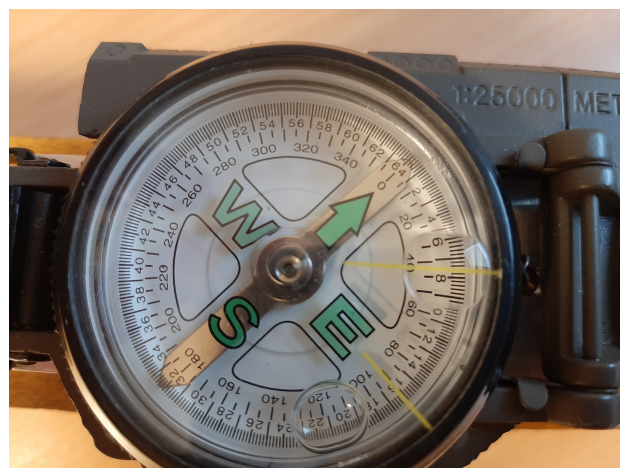

(b) Vychýlená strelka prislúchajúca polohe magnetu v Obr. 3a.

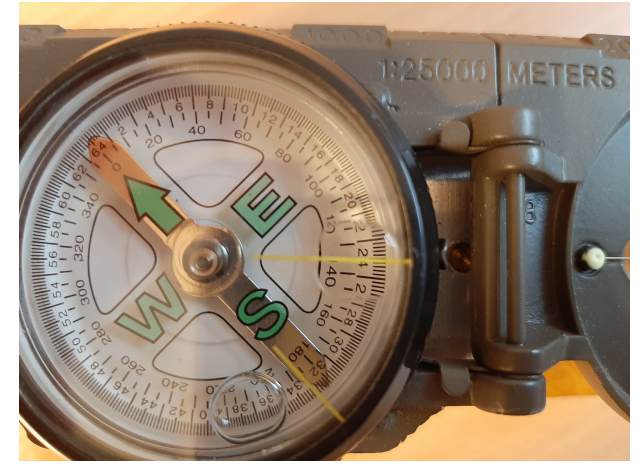

(d) Vychýlená strelka prislúchajúca polohe magnetu v Obr. 3c.

Obr. 3: Rovnovážna poloha žltej čiary je 15.6 na vonkajšej stupnici.

Aby sme mohli spočítať magnetický moment magnetu, nameriame periódu kmitov v magnetickom poli Zeme. Aparatúru na meranie periódy vidíme na Obr. 4a. Tyčový magnet je položený v púzdre, ktoré vysí sa silikónovom lanku. Aby meranie nebolo ovplyvnené fluktuáciami v okolí, teda prievanom, je okolo magnetu umiestnený plastový valec. Na stopkách nameriame trvanie desiatich periód malých kmitov magnetu. Toto meranie zopakujeme päť krát. V textovom súbore perioda.txt nájdete päť hodnôt, kde každá predstavuje dobu trvania jednej periódy v sekundách.

Nakoniec zmeriame posuvným meradlom rozmery permanentného magnetu a jeho hmotnosť. Na váhy zobrazené na Obr. 4b položíme magnet a postupne pridávame závažia, kým váhy nie sú vyvážené. Priemer, dĺžka a hmotnosť magnetu sú po rade

$$
d = 2.205 \text{ cm}, l = 12.340 \text{ cm}, m = 298.57 \text{ g}.
$$

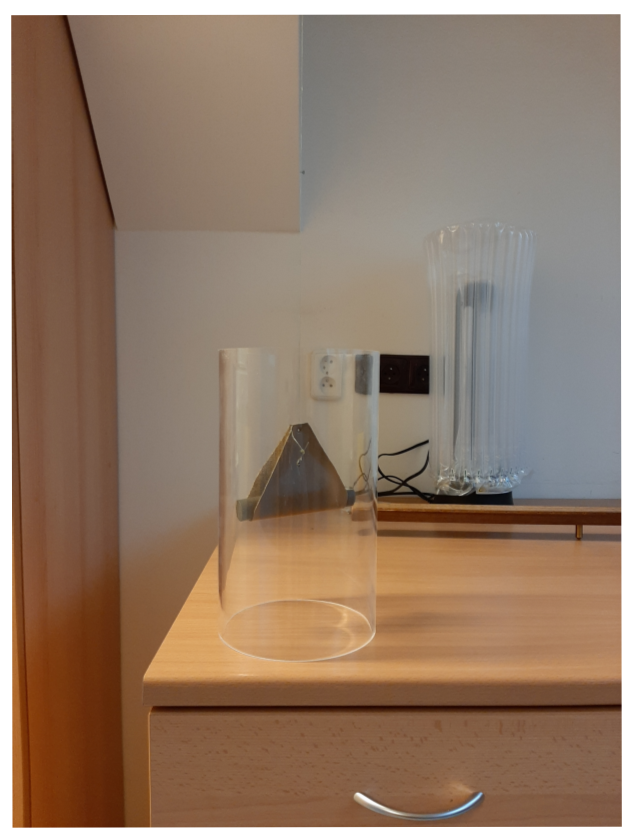

(a) Aparatúra na meranie periódy kmitov tyčvého magnetu v magnetickom poli Zeme.

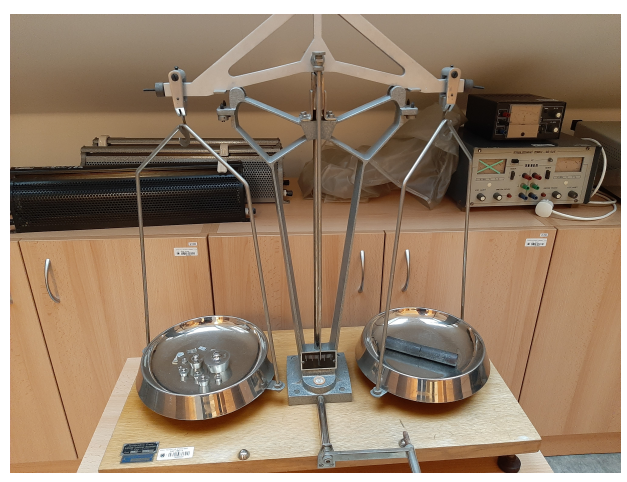

(b) Rovnoramenné váhy.

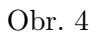

## 2. VOLITELNÁ ČASŤ

2.1. Varianta A: Magnetická odozva feromagnetického matiriálu (hysterézna smyčka)

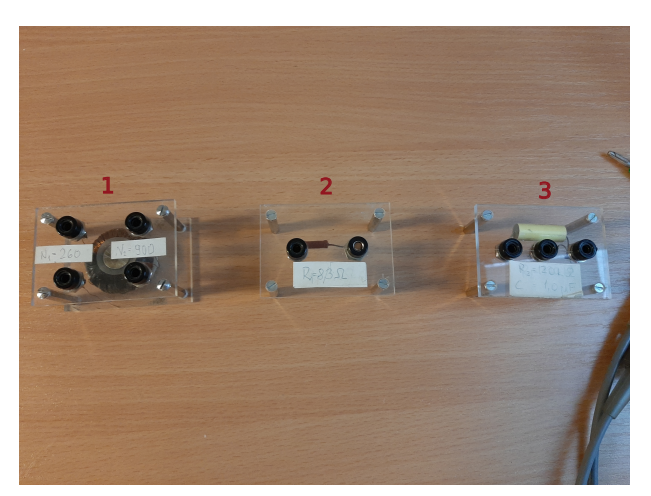

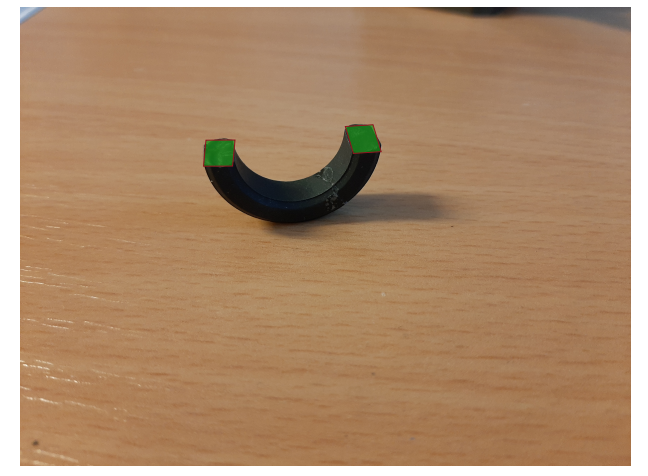

(a) Komponenty obvodu. (b) Feromagnetick´e jadro transform´atoru. Zelen´a farba vzynačuje plochu, ktorou prechádza magnetický tok.

Obr. 5

Zapojíme obvod podľa Obr. 4 v návode. Jednotlivé komponenty sú označené číslami a ukázané na Obr. 5a and 6. Sú to:

- 1. transformátor v tvare toroidu primárna a sekundárna cievka ovinutá okolo feromagnetického jadra ukázaného na Obr. 5b,
- 2. rezistor  $R_1$ ,
- 3. rezistor  $R_2$  v paralelnom zapojení s kondenzátorom,
- 4. zdroj striedavého napätia,
- 5. osciloskop.

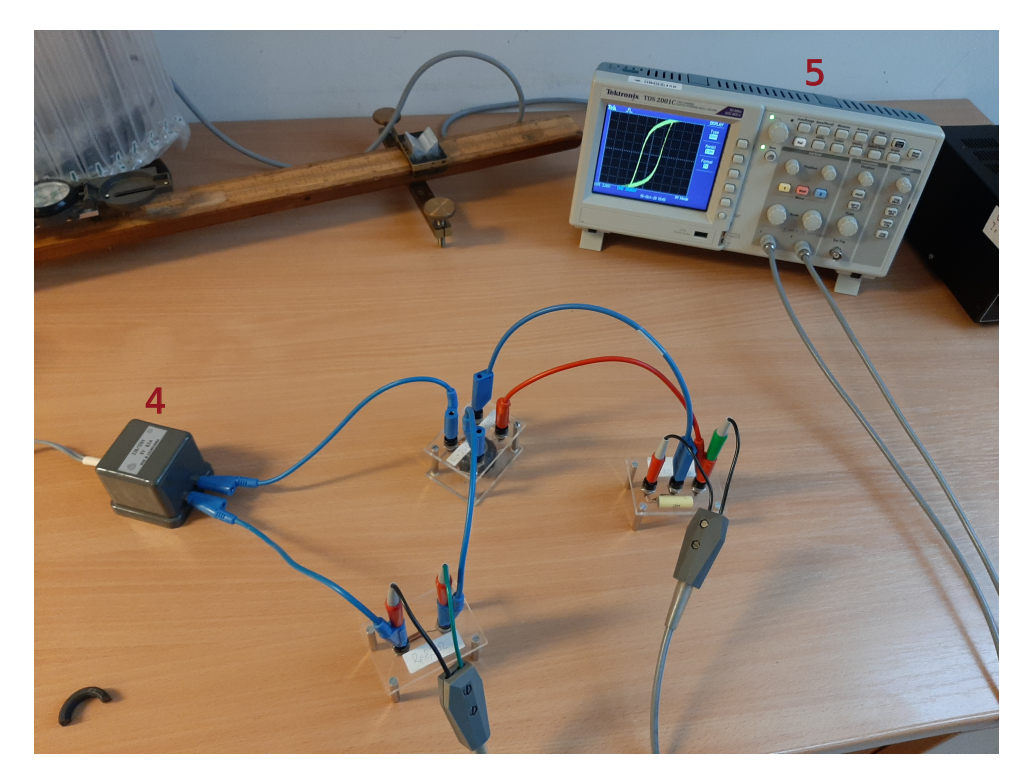

Obr. 6: Zapojený obvod.

Striedavé napätie  $U_1$  privedené na primárnu cievku (meriame osciloskopom na rezistore  $R_1$ ) vytvára tok magnetického poľa, ktorý v sekunárnej cievke indukuje napätie  $U_2$  (meriame osciloskopom na rezistore  $R_2$ ). Nastavíme osciloskop do režimu XY, v ktorom môžeme pozorovať závislosť napätia  $U_2$ na napätí  $U_1$ . Dostaneme teda priamo tvar hysteréznej smyčky. Snímka z osciloskopu je ukázaná na Obr. 7. CH1 a CH2 označujú napätie  $U_1$  a  $U_2$ , a udávajú veľkosť strán štvorcov tvoriacich mriežku v jednotkách napätia. Tieto dáta nájdete v súbore s názvom F0000CHBOTH.CSV, ktorý obsahuje časové závislosti  $U_1(t)$  a  $U_2(t)$ , pričom samotné hodnoty  $U_1$  a  $U_2$  sa nachádzajú v druhom a štvrtom stĺpci. Vašou úlohou teda bude vyniesť do grafu závislosť  $U_2$  na  $U_1$ . Pre úplnosť ukazujeme na Obr. 8 aj závislosti napätí $U_1$ a $U_2$ na čase.

Aby sme mohli príslušné napätia prepočítať na magnetickú intenzitu  $H$  a magnetizáciu  $M$ , potrebujeme vedieť rozmery jadra transformátoru a parametre použitých súčiastok

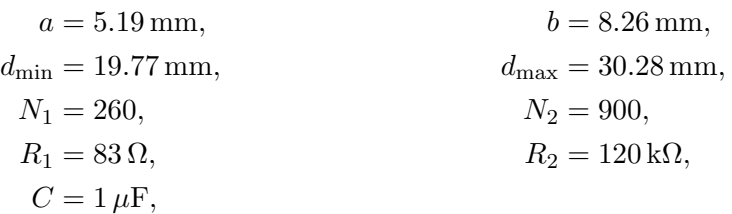

kde  $d_{\text{min}}$  ( $d_{\text{max}}$ ) je minimálny (maximálny) priemer toroidu. Ostatné značenie odpovedá tomu v návode.

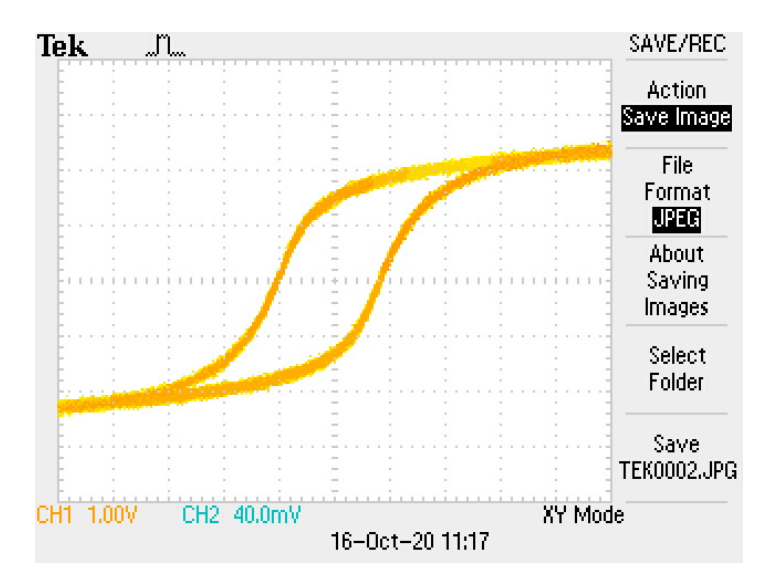

Obr. 7: Hysterézna smyčka.

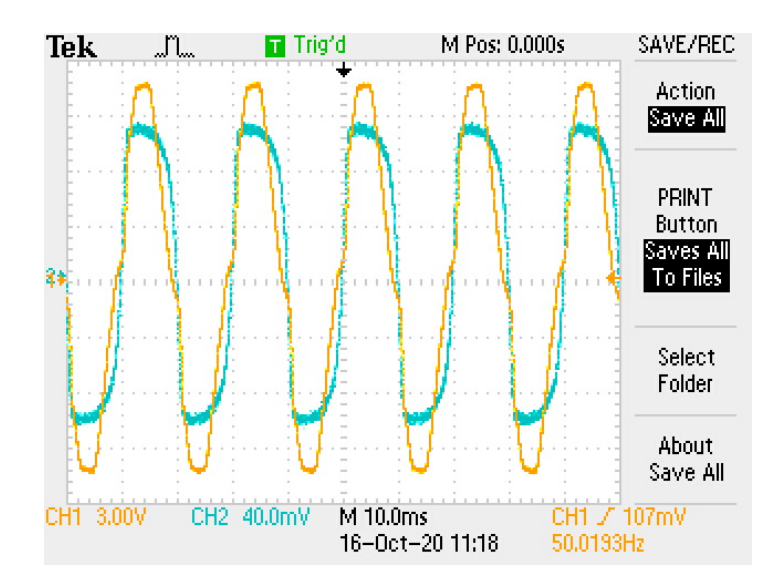

Obr. 8: Závislosti napätí $U_1$ a $U_2$ na čase.

#### 2.2. Varianta B: Tienenie magnetického poľa vo valcovej dutine

Helmholtzove cievky zapojíme podľa Obr. 6 v návode. Zapojený obvod s očíslovanými komponentami vidíme na Obr. 9, kde

- 1. zdroj s ampérmetrom,
- 2. komutátor prúdu,
- 3. Helmholtzove cievky,
- 4. kontakt, ktorý privádza Hallovu sondu na voltmeter,
- 5. justácia Hallovej sondy pre nulové magnetické pole,
- 6. voltmeter.

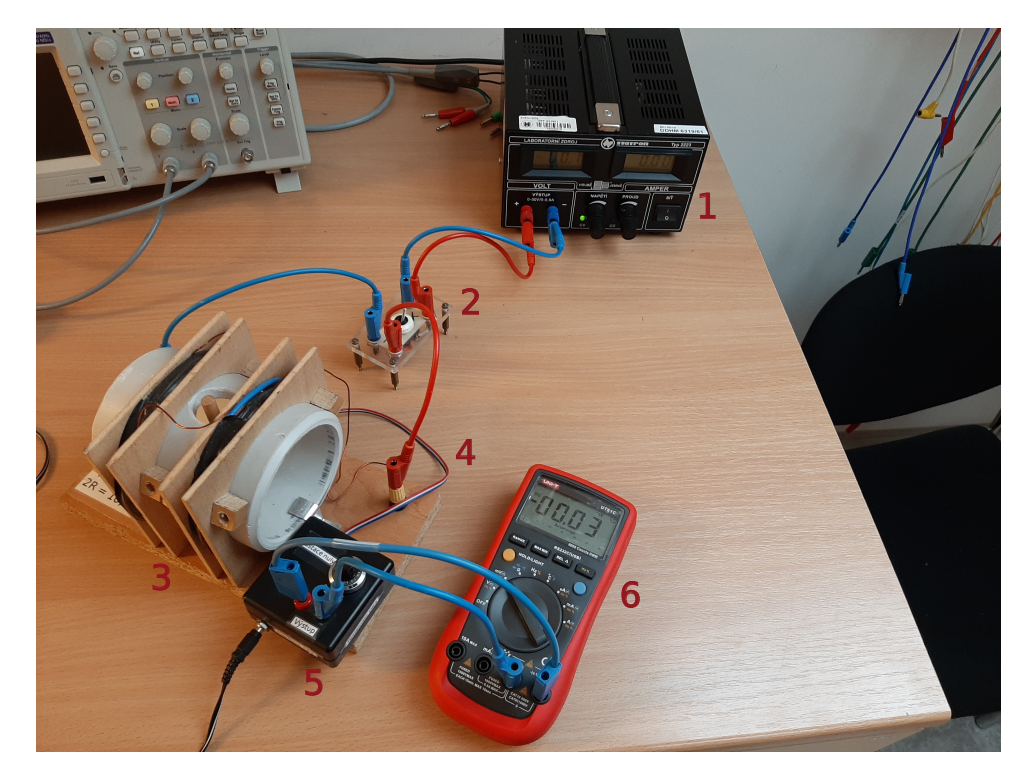

Obr. 9: Zapojený obvod.

Privedením prúdu do obvodu sa v Helmholtzove cievkach indukuje homeogénne magnetické pole, ktoré meriame pomocou Hallovej sondy. Sondu najprv najustujeme tak, aby voltmeter meral pri nulovom magnetickom poli napätie  $U_H$  čo najbližšie 0 mV. Potom meriame  $U_H$  pre štyri hodnoty prúdu 0.5 A, 1.0 A, 1.5 A a 2.0 A najprv bez trubiek, ktoré budú magnetické pole vnútri Helmholtzovych cievok tieniť a potom s trubkami. Merania prevádzame pre obe komutácie prúdu. Určovať sa bude tienenie pre trubky na Obr. 10b vyrobené z nerezi, oceli, niklu a Fe-Si-B. Oceľovú trubku tieniacu magnetické pole vidíme na Obr. 10a. Namerané hodnoty nájdete v súboroch Vzduch.txt, Ocel.txt, Nerez.txt , Nikel.txt a FeSiB.txt .

Parametre Helmholtzových cievok a trubiek sú (znaěnie odpovedá tomu v návode)

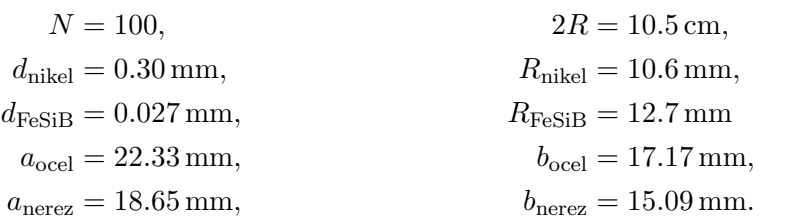

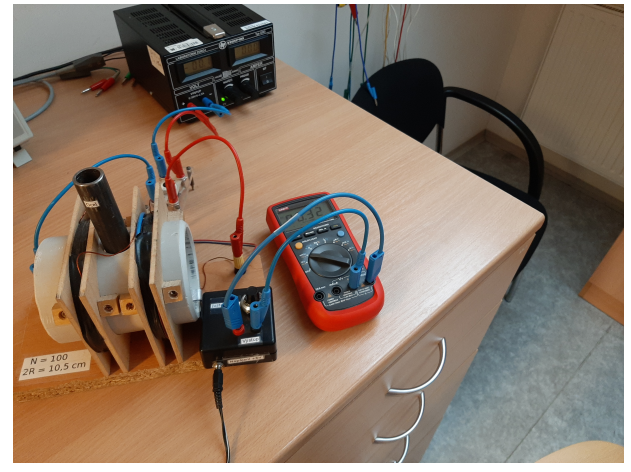

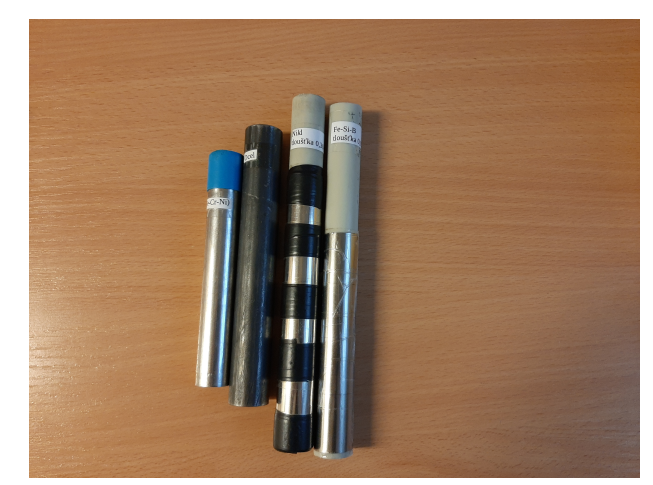

(a) Aparatúra so zasunutou tieniacou trebkou z ocele.  $\qquad$  (b) Tieniace trubky, zľava nerez, oceľ, nikel, Fe-Si-B.

Obr. 10

### Úloha 6: Relaxační kmity

Prvním úkolem je změřit spínací napětí  $U_B$  pro vybraný diak. V obvodu zapojeném podle schématu 6.2 postupně zvyšujeme napětí na zdroji dokud nedojde k sepnutí diaku. Maximální hodnota, které napětí na diaku před skokovým poklesem dosáhlo, odpovídá naměřené hodnotě  $U_B$ . Měření desetkrát opakujeme a statisticky zpracujeme. Data k tomuto měření jsou v souboru "diak IV char.txt", jednotlivé opakování jsou odděleny prázdným řádkem.

Druhým úkolem je v obvodu podle obrázku 6.6 určit periodu relaxačních kmitů a rozdíl spínacího a zhášecího napětí. Měření provádíme pro jeden diak, tři kombinace RC a pět různých napětí na zdroji. Osciloskop umožňuje zobrazit dva horizontální nebo vertikální kurzory, nezávisle s nimi posouvat a vyčíst rozdíl v napětí nebo čase dvou zvolených bodů. Horizontálními kurzory zjišťujeme rozdíl zhášecího a spínacího napětí, vertikálním pak periodu relaxačních kmitů. Data k těmto měřením jsou v souborech "osciloskop  $i-j-k$ .txt", kde indexy  $i, j, k$ odpovídají diaku, kombinaci RC a napětí na zdroji. Informace o hodnotach odporu, kapacity a napětí na zdroji jsou v hlavičce souborů. Průměrem lokálních maxim zjistíme  $U_B$ , průměrem lokálních minim zjistíme  $U_{zh}$ . Periodu určíme jako čas potřebný pro dokončení většího počtu kmitů (např. 8), podělený tímto počtem. Při zpracování těchto dat je potřeba vzít v úvahu vnitřní impedanci osciloskopu $Z_1 = 1 \text{ M}\Omega$ , viz rovnice (6.16) v návodu.

## **Úloha 11: Interference**

### **Postup měření:**

Měření tloušťky tenké vrstvy se provádí na Michelsonově interferometru (ve skriptech dosud původní verze podle Tolanského, ale prncip a vyhodnocení se neliší).

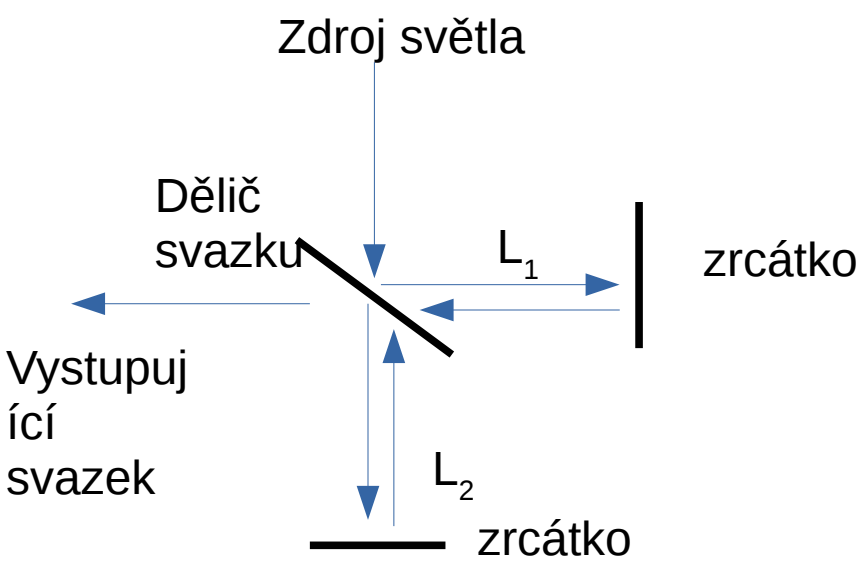

Obr. 1: Schéma Michelsonova interferometru.

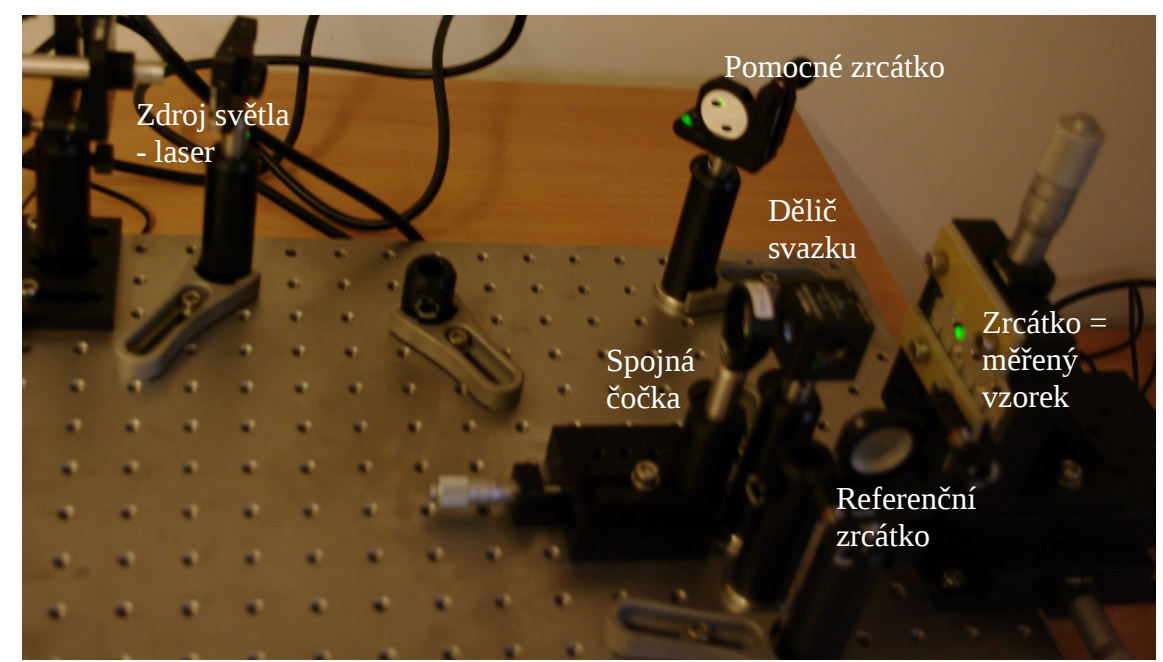

Obr. 2: Michelsonův interferometr pro měření tloušťky tenkých vrstev. Použit je zelený laser, zelená stopa na vzorku ukazuje měřené místo. Obraz vzorku je zvětšen čočkou na stínítko mimo obrázek.

Michelsonův interferometr je na obrácích 1 (schéma) a 2 (reálný). Na děliči svazku s světlo dělí ideálně v poměru 1:1 do dvou větví a po odrazech na jednotlivých zrcátkách se oba svazky spojují a interferují spolu. Intereference je konstruktivní, liší-li se dráha světla v obou větvích o celočíselný násobek vlnové délky. Tedy platí-li 2*L*1-2*L*2=*N*λ. Jestliže jedno ze zrcátek (například referenční zrcátko) mírně nakloníme, bude se dráhový rozdíl měnit podél zrcátka. V obrazu pak uvidíme řadu interferenčních proužků. Tento případ je ekvivalentem klínové vzduchové mezery v Tolanského mikroskopu. Měřený vzorek pozorujeme na okraji vrstvy. Dráha světla je v oblasti, kde vrstva chybí, o dvojnásobek tloušťky vrstvy větší oproti místu, kde se vrstva nachází. Na interferenčních obrázcích se objeví posun proužků podobně jako ve skriptech.

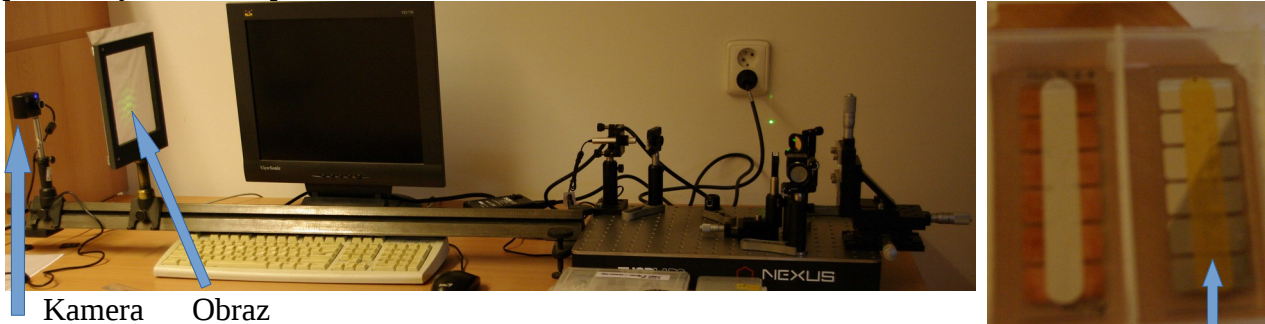

Obr. 3: Vlevo celkový pohled na interferometr se stínítkem (nalevo od

monitoru). Vpravo dva vzorky pro měření. Na pravém z nich je zřetelné uspořádání: stříbrně lesklá je měřená vrstva (řada malých obdelníků - hliník), zlatá je pomocná krycí vrstva, která kopíruje profil podkladu. Tato krycí je důležitá pro viditelnost interference; interferenční jev je pozorovatelný pouze na vysoce odrazivém vzorku, což zajišťuje kovová vrstva. Interference na čistém skleněném podkladu je velice slabá, protože odraziost skla je malá. Měření se provádí na rozhraní, kde chybí hliníková vrstva, označeném šipkou.

Vyhodnoťte fotografie interferenčních proužků. Vlnová délka zeleného laseru je 531,2 nm.

• **Volitelná varianta A:** Newtonova skla, není v on-line formě k dispozici.

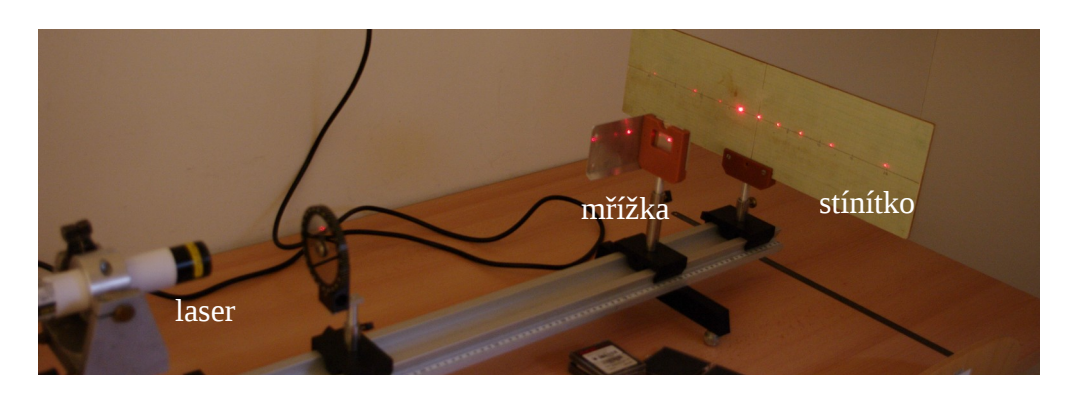

• **Volitelná varianta B:** difrakce na mřížce

Každý obrží textový soubor s naměřenými polohami prvního a druhého difrakčního maxima pro několik vzdáleností mřížky od stínítka. Vlnová délka červeného laseru je 632,8 nm. Máte k dispozici data pro dvě mřížky. Určete hustotu vrypů každé z nich.

# **Úloha 12: Spektroskopické metody**

### **Postup měření:**

Za normálních okolností se měření provádí na spektrofotometru Specord řízeném počítačem.

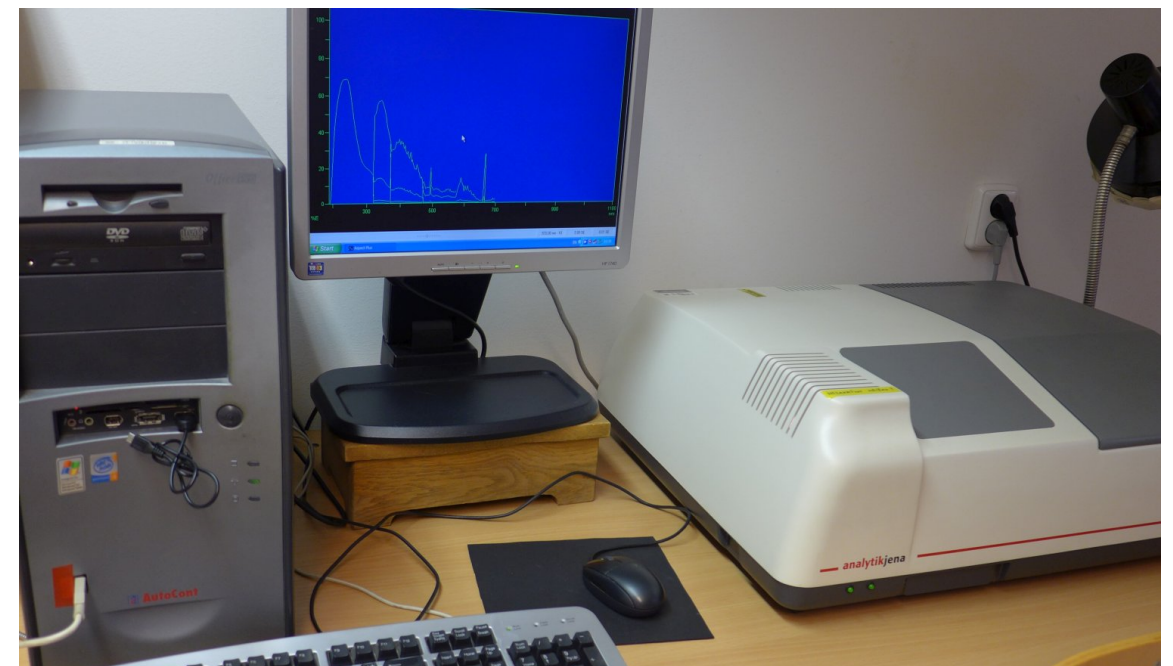

Obr. 1: Počítač vlevo, spektrometr vpravo. Šedá část spekrometru vpravo je víko vzorkového prostoru.

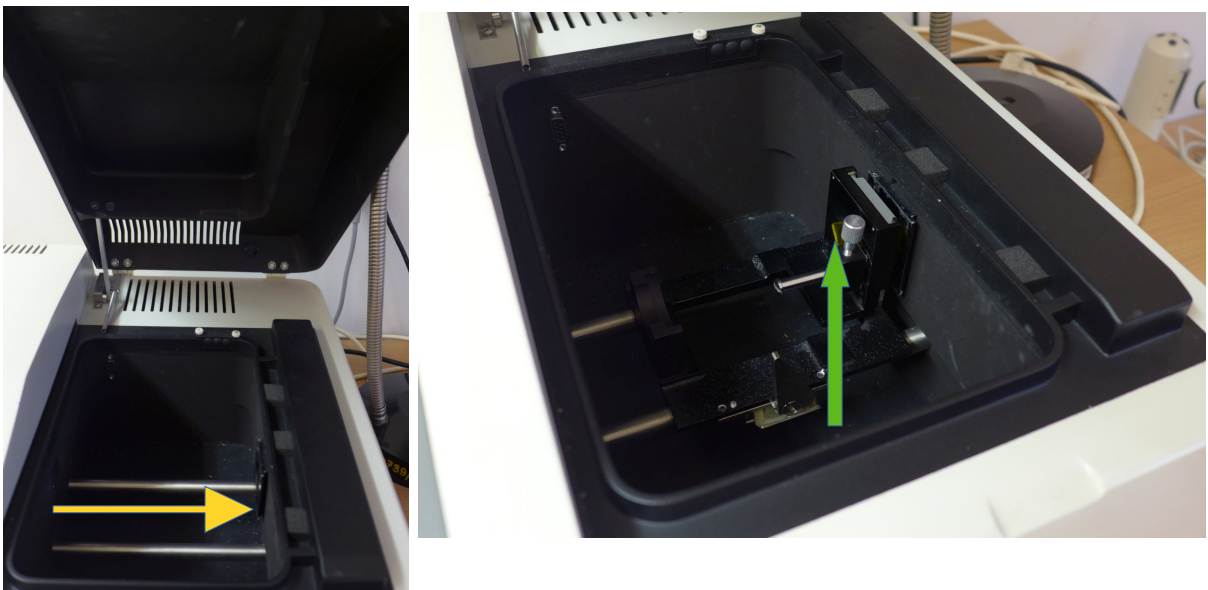

Měřený vzorek vkládáme do vzorkového prostoru spektrofotometru

Obr. 2: Vlevo otevřený prázdný vzorkový prostor, vpravo již vložený vzorek – žluté sklíčko označeno zelenou šipkou. Z levé strany vstupuje světlo z monochromátoru v pravé straně je umístěn detektor. Dráha světla prostorem vzorku je naznačena žlutou šipkou v levém obrázku.

Spektrometr má v levé části umístěn monochromátor, kde světlo difraktuje na mřížce. Otáčením mřížky můžeme nastavit vlnovou délku světla, která přes výstupní štěrbinu monochromátoru prochází prostorem vzorku do detektoru. Detektorem měříme tedy intenzitu světla postupně bod po bodu jako závislost na vlnové délce světla. Změříme-li spektrální závislost intenzity se vzorkem a při prázdném prostoru, podělením získáme závislost propustnosti vzorku na vlnové délce.

Měření je řízeno počítačem, výstupem je textový soubor. Datový soubor má vždy v prvním sloupci vlnovou délku v nanometrech a v druhém propustnost v procentech.

Každý dostane sadu dat pro několik vzorků,které odpovídají jednotlivým úlohám:

- **Povinná část:** Spektrální závislost propustnosti skla na vlnové délce. Určete podle návodů spektrální závislost indexu lomu. Vztah pro index lomu v návodech platí jen pro neabsorbující destičku. Odhadněte v které spektrální oblasti vzorek již absorbuje. Vypočtěte a vykreslete do grafu index lomu pouze v *neabsorbující* oblasti. Cauchyho formule dostačuje fitovat ve tvaru *n*(λ)=*A*+*B*/λ 2 . Doporučená oblast fitu je od asi 400 nm až 450 nm do 900 nm až 1000 nm. Data jsou v souboru BK7.CSV.
- **Volitelná varianta A:** Spektrální závislost propustnosti tenké vrstvy na skle. K dispozici máte propustnost skla s tenkou vrstvou. Spektrální závislost indexu lomu podložního skla použijte z povinné části *n*(λ)=A+B/λ<sup>2</sup>. Určete v minimech propustnosti index lomu tenké vrstvy a podle spektrálních poloh minim tloušťku tenké vrstvy. Další postup určení tloušťky tenké vrstvy podle návodu.

Data jsou v souboru TIO2A.CSV, TIO2B.CSV nebo TIO2C.CSV. Vyberte si soubor podle tabulky.

• **Volitelná varianta B:** Lambertův zákon. Máte k dispozici data spektrální závislosti propustnosti barevných skel s různou tloušťkou. Pro několik vlnových délek určete ze závislosti propusnosti na tloušťce koeficient absorpce.

K dispozici byla zelená a žlutá sklíčka. Ke zpracování si vyberte zelená nebo žlutá podle tabulky. Tloušťka jednoho zeleného skla je (2,7±0,1) mm a žlutého (1,0±0,1) mm. V souboru ZELENY1.CSV je propustnost jednoho zeleného skla, ZELENY2.CSV dvou skel (dvojnásobná tloušťka), atd.

K vyhodnocení si vyberte variantu A nebo B podle vlastního uvážení.

Postup fitování Cauchyho vztahu: vyjádříme-li index lomu jako funkci transformované souřadnice *x*=1/λ 2 přechází Cauchyho vztah *n*(λ)=*A*+*B*/λ<sup>2</sup> do jednoduché lineární funkce *n(x)=A+Bx,* případně v plné formě *n*(λ)=*A*+*B*/λ<sup>2</sup>+*C*/λ<sup>4</sup>jako parabolická funkce *n(x)=A+Bx+Cx<sup>2</sup>* . Fitování polynomu je matematicky dobře podmíněná úloha narozdíl od obecné nelineární minimalizace, kdy výsledek při nevhodně zvolených výchozích parameterech nemusí konvergovat do správného výsledku.